**ご案内**

## ■参加者の方へ

1. 開催方法

会場開催およびオンデマンド配信 会場開催:2023 年 10 月 14 日(土)・15 日(日) オンデマンド配信期間:2023 年 10 月 23 日(月)開始予定~ 11 月 24 日(金) ※演者の判断により、オンデマンド配信されない講演があります。

#### 2. 参加費

<参加カテゴリ> く参加費> 医師・工学(会員)………………5,000 円 医師・工学(非会員)……………6,000 円 コメディカル(会員)……………3,000 円 コメディカル(非会員)…………4,000 円 学生・前期研修医…………………無 料 ※当日受付の大学院生、学部学生は、証明書または学生証のご提示をお願いします。

※当日受付の前期研修医は、研修指導責任者(施設長や部門長、研修担当者など)の署名が

入った身分を証明する書類の提出をお願いします。

※当日受付は、可能な限りクレジット決済をお願いします。

利用可能なクレジットカード(VISA、MasterCard、AMEX、JCB、Diners Club)

#### 3. 事前参加登録後のバーコード画面・領収書

事前に参加登録をされた方は、各種登録ページ(メニューページ)からログイン後、事前参 加登録内容の確認ボタンをクリックし、バーコードが表示されているページを印刷し、受付 へご持参ください。

領収書は参加登録・お支払い後にダウンロードいただけます。

原則としてダウンロード期間外の再発行や、運営事務局からの郵送はいたしませんので、ご 了承ください。

【領収書ダウンロード期間】2023 年8月 30日(水)~11月 30日(木)

<ダウンロードおよび印刷の手順・会員の場合>

①各種登録ページからログイン

会員の場合(https://www.jsum.or.jp/local-kanto\_regi/member\_signin)

会員番号とパスワードを入力してログイン。

②「事前参加登録内容の確認」をクリック

③バーコードが表示されているので、画面を印刷

<ダウンロードおよび印刷の手順・非会員の場合>

①各種登録ページからログイン

非会員の場合 (https://www.jsum.or.jp/local-kanto\_regi/signin)

ログイン ID:メールアドレス

パスワード:ご自身にて登録された文字列

- ②「事前参加登録内容の確認」をクリック
- ③バーコードが表示されているので、画面を印刷

参加登録は原則 Web 受付となります。当日参加登録される方もその場で Web からご登録い ただきますので、ご来場前に参加登録をお済ませください。

#### 4. 当日参加受付・クローク

参加受付時間:10 月 14 日(土)8:30 ~ 16:30

- $10$  月 15 日 (日) 8:30 ~ 15:30
- クロー ク:10 月 14 日(土)8:30 ~ 17:00

10 月 15 日(日)8:30 ~ 17:30

※ 15 日受付・クローク共に JA 共済ビルカンファレンスセンターは 8:15 ~

## 場 所:1 階ロビー

- ※「3」で印刷して持参した事前参加登録内容のバーコード画面を、総合受付に設置してい るバーコードリーダーにかざしていただくことで現地での参加が登録されます。
- ※クロークでは、貴重品のお預かりは出来かねますので、ご了承ください。また、日をまた いでの荷物のお預かりは出来ません。その日のうちに荷物をお受け取りください。

#### 5. 資格更新のための単位数は以下の通りです。

【出席単位について】

- ■専門医………………………出席 15 単位・発表 15 単位(発表者は計 30 単位)
- ■工学フェロー………………出席 15 単位・発表 15 単位(発表者は計 30 単位)
- ■検査士………………………< 2019年3月31日以前認定を受けた方>

出席 5 単位・発表 5 単位(発表者は計 10 単位)

< 2019 年 4 月 1 日以降認定を受けた方>

出席 10 単位・発表 5 単位 (発表者は計 15 単位)

- (1)単位付与の手続きについて(会員)
	- ・事前参加登録をされた現地参加の方は、「4」での受付によって、後日、単位が付与されます。
	- ・当日参加受付をされた現地参加の方も、後日、単位が付与されます。
	- ・オンデマンド視聴にて参加される方は、視聴ログで参加確認ができた方を対象に、後日、 単位が付与されます。
- (2)単位付与の手続きについて(非会員) 現地参加およびオンデマンド視聴にて参加された方は、参加証を保管していただき、更 新時に参加証を日超医事務局にご提出ください。

## 6. 参加証

・事前登録された方、当日登録された方およびオンデマンド視聴された方 現地参加およびオンデマンド視聴にて参加を確認できた方は、各種登録ページ(メニュー ページ)からログイン後、ダウンロード・印刷が可能となります。 原則として会期後の参加証の再発行や、運営事務局からの郵送はいたしませんので、ご了 承ください。

#### 7. 抄録集

日本超音波医学会第 35 回関東甲信越地方会学術集会のホームページに抄録集 (PDF) を掲 載します。また、閲覧用のパスワードを設定しております。パスワードは、事前に参加登録 された方にはメールでご案内します。当日参加登録される方は、総合受付でご案内します。

#### ■新人賞について

新人の医師ならびに工学研究者を対象に、超音波医学に興味と関心を持つ機会を積極的に提供 することにより、将来的に超音波医学の臨床ならびに基礎的研究の中心的役割を担う可能性の ある有望な人材を発掘することを目的としたものです。

「日本超音波医学会第 35 回関東甲信越地方会学術集会」において、口頭発表された演題より、 日本超音波医学会新人賞候補者として 1 名を選出いたします。

発表時に日本超音波医学会会員である必要はありません。

#### 対 象

本賞は、各地方会学術集会において新人賞(公募)に応募し口頭発表された演題を対象とし、 症例報告、臨床研究、基礎研究いずれも可とする。

## 応募資格

- 1.本学会会員、あるいは正会員になり得る資格を有すること。但し、受賞候補者として選考 された後、受賞の条件として入会を求める。
- 2.医学系は学生又は学部卒業後 5 年以内、工学系は学生、大学院生又は大学院修士課程修了 後 5 年以内とする(当該地方会での発表時点)。学生の場合は学生証、卒業の場合は卒業年 度などを証明する文書の添付を求める。

#### 表 彰

- 1.受賞者は受賞該当地方学会学術集会後、直近に開催される日本超音波医学会学術集会にお いて学術発表を行い、理事長が表彰する。
- 2.受賞者には賞状・副賞及び日本超音波医学会学術集会参加のための交通費を贈呈する。
- 3.受賞者本人の学術集会参加費を免除する。
- 4.止むを得ない理由により受賞者が学術集会に参加できない場合には、必ず代理人が学術発 表を行う。但し、受賞者が自ら発表しなかった場合には交通費は支給しない。
- 5. 新人賞受賞者名、該当演題名などを会誌等に掲載する。

## ■技師奨励賞について

#### 対 象

本賞は、本学術集会において技師奨励賞(公募)に応募し口頭発表をされる演題を対象とし、 症例報告、臨床報告、基礎研究のいずれも可とする。

#### 応募資格

1.本学会会員、または入会手続き中であること。

2.技師として超音波検査に携わって 10 年以内とする。

#### 表 彰

受賞者には 10 月 15 日(日)の閉会式にて賞状及び副賞を贈呈する。

#### ■発表者へのお願い

- 1. 座長・演者は現地にて発表・討論を行います。 進行は座長の指示に従ってください。
- 2.発表データは、ご発表セッションの開始 30 分前までに PC 受付にてデータの提出、試写確 認をお願いします。
- 3. ご自身の PC を持ち込む場合も、発表者は PC 受付にお立ち寄りください。
- 4.発表データのスライドサイズは 16:9 を推奨します。
- 5.PowerPoint の発表者ツールは使用できません。予めご了承ください。
- 6.ご担当セッションの開始 20 分前までに、会場内下手の次演者席にご着席ください。
- 【一般口演】
- 一般演題の発表時間は 7 分・質疑 3 分、合計 10 分です。
- 新人賞・技師奨励賞の発表時間は 10 分・質疑 5 分、合計 15 分です。
- 【PC 受付】 砂防会館 1 階 ロビー

JA 共済ビル 1 階 ロビー  $10$  月 14 日 (土) 8:30 ~ 16:30  $10$  月  $15$  日 $($  日 $)$  8:30 ~ 16:00

※ 15 日 JA 共済ビルカンファレンスセンターは 8:15 ~

## ■座長へのお願い

- 1. ご担当セッションの開始 20 分前までに、会場内上手の次座長席にご着席ください。
- 2.時間内の進行にご協力をお願いします。

## ■利益相反の開示について

発表者は、利益相反の開示を行う必要があります。発表スライドの 1 枚目に利益相反状態の有 無について記載してください。詳細については日本超音波医学会ホームページの「委員会」「各 種委員会」より「利益相反委員会」「※口頭発表時(学術集会など)のスライド・ポスターの 作成例」にてご確認いただけます。

https://www.jsum.or.jp/committee/conflict/

## ■ PC お持ち込みの場合

- 1. バックアップ用データとしてメディア (USB フラッシュメモリ等) をご持参ください。 また、PC の AC アダプターも必ずご持参ください。
- 2.持込みに際しては、外部ディスプレイ出力が可能であることを必ずご確認ください。PC 受 付にて出力を確認後、ご発表セッション開始 20 分前までに会場内のオペレーター席までご 自身で PC をお持ちください。ご発表終了後にオペレーター席にて PC を返却します。
- 3.会場にご用意するコネクタの形状は、HDMI です。 HDMI による出力ができない場合は、変換ケーブルをご持参ください。
- 4.スクリーンセーバー、省電力の設定、パスワード設定はあらかじめ解除をお願いします。

## ■メディアをお持込みになる場合

- 1.使用可能なメディアは、USB フラッシュメモリの持ち込みに限ります。CD-R、DVD-R、CD-RW、MO、フロッピーディスクの受付は一切できません。パケットライト等の特殊な書込み 機能は読み込めないことがありますのでご使用にならないでください。
- 2. 持ち込まれる USB フラッシュメモリには、当日発表されるデータ (完成版)以外のデータ を入れないようにしてください。またデータのファイル名は、「演題番号(半角)\_ 演者の 氏名(漢字)」としてください。 例:OS-1-01-01 東京太郎
- 3. 運営事務局で用意する PC は OS: Windows10、アプリケーションソフト: Microsoft PowerPoint2019 です。
- 4.動画データをご使用の場合は、Windows10(OS)および Windows Media Player12 の初期 状態に含まれるコーデックで再生できる動画ファイルをお持ちください。(動画ファイルは WMV、MP4 形式を推奨いたします。)作成に使用された PC 以外の PC での動作確認を必ず行っ てください。バックアップとして PC 本体の持込みを推奨いたします。
- 5.使用フォントは文字化け、レイアウトのくずれを防ぐため Windows 標準搭載のものをご使 用ください。 日本語推奨フォントの場合:MS ゴシック、MSP ゴシック、MS 明朝、MSP 明朝など
	- 英語推奨フォントの場合:Arial、Arial Black、Century、Century Gothic、Times New Roman
- 6.画面の解像度はフル HD(1920 × 1080)です。
- 7.USB フラッシュメモリを介したウィルス感染の事例がありますので、最新のウィルス駆除 ソフトでチェックしてください。
- 8.コピーミスを防ぐため、USB フラッシュメモリへ講演ファイルをコピーした後、他のパソ コンで正常に動作するかチェックしてください。
- 9.USB フラッシュメモリは受付後にご返却いたしますが、念のため、発表時にご持参ください。

## ■第22回関東甲信越地方会講習会について

- ・事前申込制です。
- ・現地開催およびオンデマンド配信となります。 ※オンデマンド配信は、演者の判断により配信されない講演もあります。
- ・受講料:1,000 円(税込)
- ・※別途、学術集会の参加費は必要です。

 ・講習会の受講により、本学術集会出席による単位とは別に資格更新のための単位が取得でき ます。

■専門医…………………5 単位

■工学フェロー…………5 単位

■検杳士…………………5 単位

 事前に参加登録をされた方は、参加登録内容の確認画面に表示されている、バーコード画面 を受付へご持参ください。

 ※学術集会、地方会講習会、基礎技術研究会で共通のバーコード画面を使用しています。 領収書は参加登録・お支払い後にダウンロードいただけます。

原則としてダウンロード期間外の再発行や、運営事務局からの郵送はいたしませんので、ご 了承ください。

【領収書ダウンロード期間】2023 年8月 30日(水)~11月 30日(木)

<ダウンロードおよび印刷の手順・会員の場合>

①各種登録ページからログイン

会員の場合(https://www.jsum.or.jp/local-kanto\_regi/member\_signin)

会員番号とパスワードを入力してログイン。

- ②「事前参加登録内容の確認」をクリック
- ③バーコードが表示されているので、画面を印刷

<ダウンロードおよび印刷の手順・非会員の場合>

①各種登録ページからログイン

非会員の場合 (https://www.jsum.or.jp/local-kanto\_regi/signin)

ログイン ID:メールアドレス

パスワード:ご自身にて登録された文字列

- ②「事前参加登録内容の確認」をクリック
- ③バーコードが表示されているので、画面を印刷

参加登録は原則 Web 受付となります。当日参加登録される方もその場で Web からご登録 いただきますので、ご来場前に参加登録をお済ませください。

- (1)単位付与の手続きについて(会員)
	- ・現地参加の方は、上記で印刷して持参した事前参加登録内容のバーコード画面を、セッ ション会場前に設置しているバーコードリーダーにかざしてください。後日、単位が付 与されます。
	- ・当日参加受付をされた現地参加の方も、後日、単位が付与されます。
	- ・オンデマンド視聴にて参加される方は、視聴ログで参加確認ができた方を対象に、後日、 単位が付与されます。
- (2)単位付与の手続きについて(非会員) 現地参加およびオンデマンド視聴にて参加された方は、参加証を保管していただき、更新 時に参加証を日超医事務局にご提出ください。
- (3)参加証について

現地参加およびオンデマンド視聴にて参加を確認できた方は、各種登録ページ(メニュー ページ)からログイン後、ダウンロード・印刷が可能となります。

 原則として会期後の参加証の再発行や、運営事務局からの郵送はいたしませんので、ご了 承ください。

## ■令和 5 年度 第 4 回基礎技術研究会について

・事前申込制です。

(ただし、単位取得の必要が無い方が参加される場合には、事前申込は不要です。

・現地開催およびオンデマンド配信となります。

※オンデマンド配信は、演者の判断により配信されない講演もあります。

・参加費:無料

※学術集会の参加費は必要です。

- ・研修会への参加により、本学術集会出席による単位とは別に資格更新のための単位が取得で きます。
	- ■専門医………………………10 単位
	- ■工学フェロー………………10 単位
	- ■検杳十………………………10 単位

事前に参加登録をされた方は、参加登録内容の確認画面に表示されている、バーコード画面 を受付へご持参ください。

※学術集会、地方会講習会、基礎技術研究会で共通のバーコード画面を使用しています。

<ダウンロードおよび印刷の手順・会員の場合>

①各種登録ページからログイン

会員の場合(https://www.jsum.or.jp/local-kanto\_regi/member\_signin)

会員番号とパスワードを入力してログイン。

- ②「事前参加登録内容の確認」をクリック
- ③バーコードが表示されているので、画面を印刷
- <ダウンロードおよび印刷の手順・非会員の場合>
	- ①各種登録ページからログイン
		- 非会員の場合(https://www.jsum.or.jp/local-kanto\_regi/signin)
		- ログイン ID:メールアドレス
		- パスワード:ご自身にて登録された文字列
	- ②「事前参加登録内容の確認」をクリック
	- ③バーコードが表示されているので、画面を印刷

参加登録は原則 Web 受付となります。当日参加登録される方もその場で Web からご登録い ただきますので、ご来場前に参加登録をお済ませください。

- (1)単位付与の手続きについて(会員)
	- ・現地参加の方は、上記で印刷して持参した事前参加登録内容のバーコード画面を、セッショ ン会場前に設置しているバーコードリーダーにかざしてください。後日、単位が付与されます。 ・当日参加受付をされた現地参加の方も、後日、単位が付与されます。
	- ・オンデマンド視聴にて参加される方は、視聴ログで参加確認ができた方を対象に、後日、 単位が付与されます。
- (2)単位付与の手続きについて(非会員) 現地参加およびオンデマンド視聴にて参加された方は、参加証を保管していただき、更新 時に参加証を日超医事務局にご提出ください。
- (3)参加証について 現地参加およびオンデマンド視聴にて参加を確認できた方は、各種登録ページ(メニュー ページ)からログイン後、ダウンロード・印刷が可能となります。 原則として会期後の参加証の再発行や、運営事務局からの郵送はいたしませんので、ご了 承ください。

# ■ランチョンセミナーについて

- ・事前申込制です。
- ・現地開催のみで、オンデマンド配信は行いません。
- ・ランチョンセミナー受付は、総合受付の一角にございます。学術集会参加受付の混雑時には、 係の者が不在となる場合がございますことをご了承ください。
- ・セミナー会場の入口でチケットを係にお渡しください。
- ・ランチョンセミナーは学会参加登録完了後の自動返信メールに、申込みフォームの URL を記 載しています。
	- 事前にそちらからお申込みの上、画面右上の「マイページ」から引換券を印刷し、ご持参ください。

<ダウンロードおよび印刷の手順>

- ①ログイン URL (https://online-conference.jp/uskanto35/login) からログイン
	- ログイン ID: ご登録いただいたメールアドレス
	- パスワード:ご登録時に設定いただいたパスワード
- ②画面右上の「マイページ」をクリック
- ③参加証・領収書のダウンロード、印刷はこちら をクリック

## ■ 2023 年度関東甲信越地方会必修講習会

## 1. 開催日時・会場 第 5 会場

- 必修講習会 1 10 月 14 日 (土) 15:15 ~ 16:45
- 必修講習会 2 10 月 15 日 (日) 14:30 ~ 16:00
- 2. プログラム
	- 「医療倫理」
		- 講師:古田 淳一 先生(筑波大学医学医療系 医療情報マネジメント学)
	- 「医療安全」
	- 講師:辰巳 満俊 先生(奈良県立医科大学附属病院医療安全推進室)
	- 「超音波の安全」

 講師:工藤 信樹 先生(北海道大学大学院情報科学研究院生命人間情報科学部門バイオエ ンジニアリング分野)

※必修講習会はビデオ上映にて行います。

- 3. 注意事項
	- ・本講習会は、現地開催のみでオンデマンド配信はございません。
	- ・本講習を受講する際は第 35 回関東甲信越地方会学術集会への参加が必須となります。
	- 受講資格: 事前に日本超音波医学会に受講申込みをされた方。 ※当日の参加受付はいたしません。
	- ・超音波専門医、超音波指導検査士、超音波検査士の資格更新要件として、資格更新時(5 年間) までに必ず 1 回は受講していることを必須とする講習です。

次回資格更新までに受講されている方は、重複して受講する必要はありません。

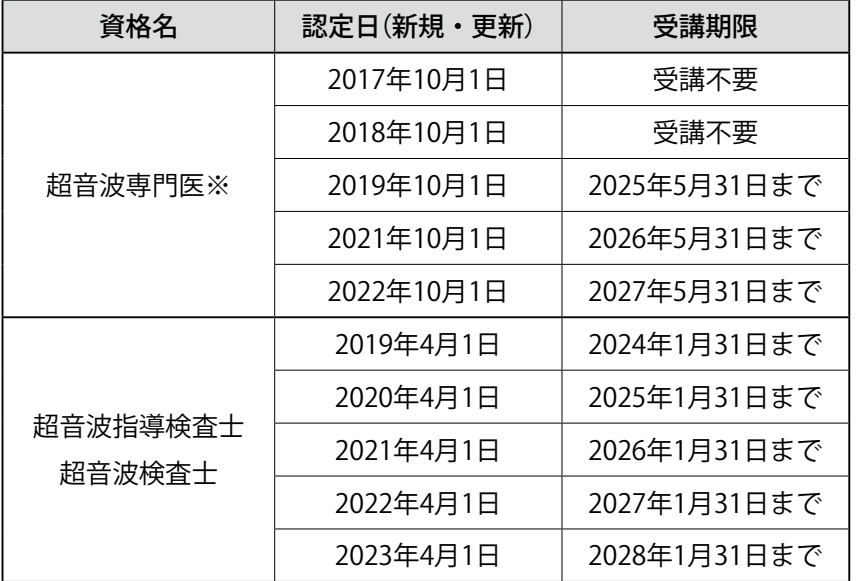

※ 2019・2021・2022 年に資格更新手続きを済まされた方・新規認定された方 (上表にて認定日ご参照)が受講対象者となります。

## 第 36 回関東甲信越地方会学術集会 プログラム委員会

日時:10月14日(土) 17:30~19:00

会場:シェーンバッハ・サボー 3 階 霧島

日本超音波医学会第 36 回関東甲信越地方会学術集会プログラム委員長

#### 関東甲信越地方会 運営委員会

日時:10月15日(日) 12:30~13:30

会場:シェーンバッハ・サボー 2 階 特別会議室

#### 日本超音波医学会関東甲信越地方会運営委員長 岩永 史郎

## ■注意事項

- 1.会場内は発表者や学会事務局の許可が無い撮影・録音行為を禁止します。オンデマンド配 信視聴の際は、配信されている画像、動画の複製・スクリーンショット・ダウンロード・ 印刷・SNS への転載等は一切禁止します。
- 2.会場内では携帯電話の電源をお切りいただくかマナーモードの設定をお願いします。
- 3.会場内は禁煙です。
- 4.貴重品は各自ご自身の責任で管理をお願いします。

# **来場時に持参いただくバーコード画面の印刷手順**

①各種登録ページ(メニューページ)へのログイン

# ◆会員の場合

 【URL】https://www.jsum.or.jp/local-kanto\_regi/member\_signin 会員番号とパスワードを入力し、ログインしてください。

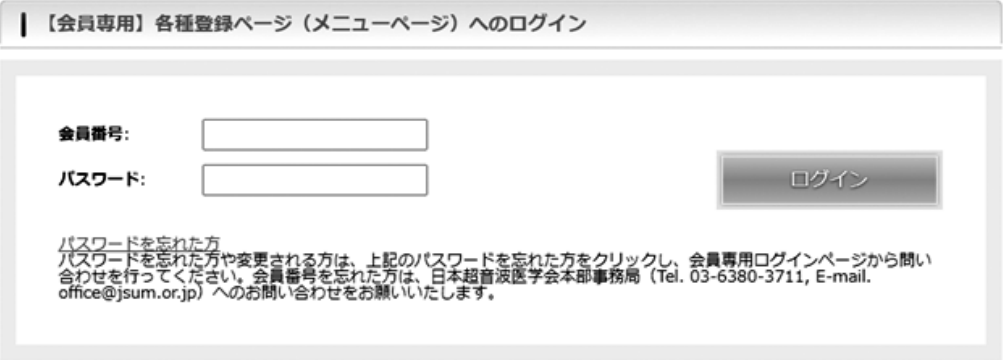

# ◆非会員の場合

 【URL】https://www.jsum.or.jp/local-kanto\_regi/signin 登録時に入力した、ID(メールアドレス)とパスワードでログインしてください。

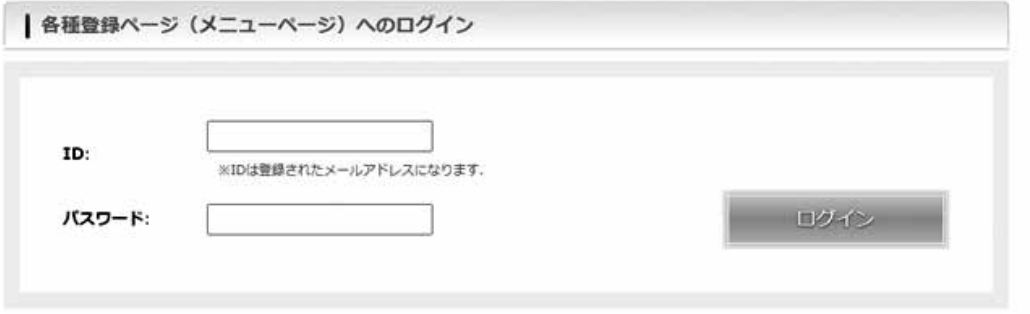

## ②ログイン後、事前参加登録内容の確認ボタンをクリック

「事前参加登録内容の確認」ボタンをクリックし、事前参加登録情報画面を開いてください。 参加登録後に領収書の発行も可能です。領収書はご自身で宛名を変えることができます。

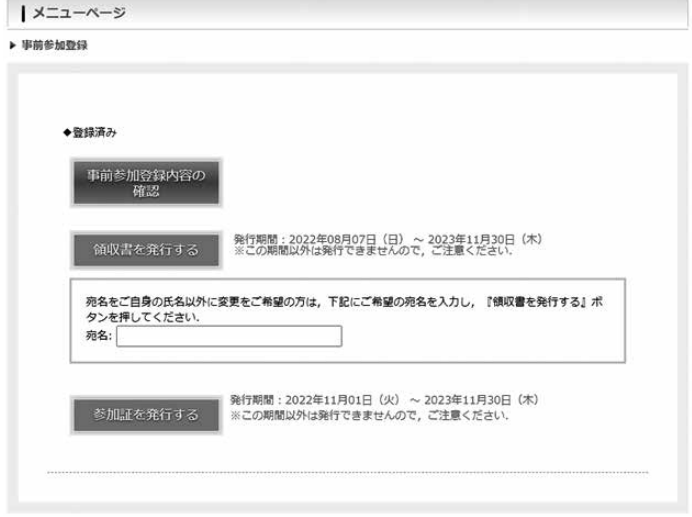

③事前参加登録情報画面を印刷

「事前参加登録内容の確認」のボタンをクリックすると、下記のページが表示されます。

事前参加登録情報の画面下に表示しているバーコードを受付にて読み込み、来場確認をおこな いますので必ずご提示ください。

※学術集会、地方会講習会、基礎技術研究会は下記のバーコードを共通で使用します。

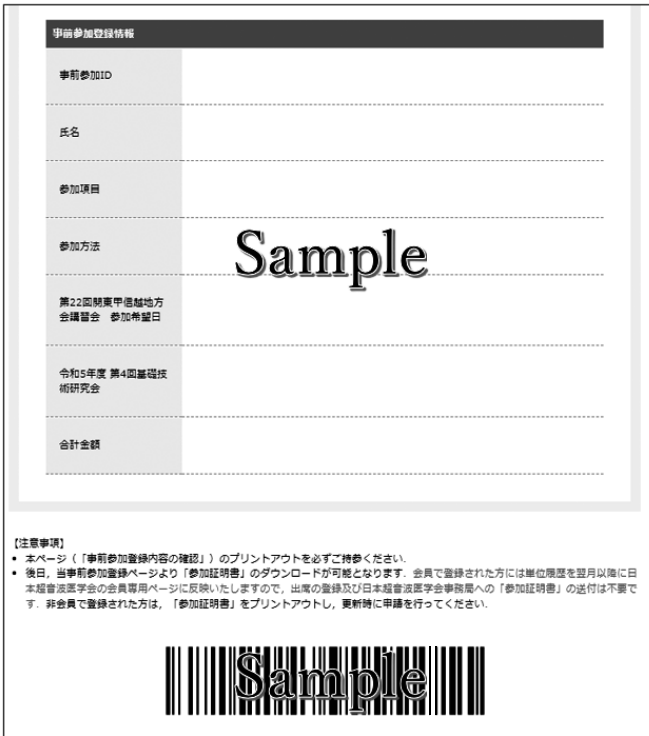